## **Menüeintrag "Passwort ändern"**

Um Ihr Passwort zu ändern, klicken Sie auf den Menüeintrag **P asswort ändern** im Menü **Konto-Einstellungen**.

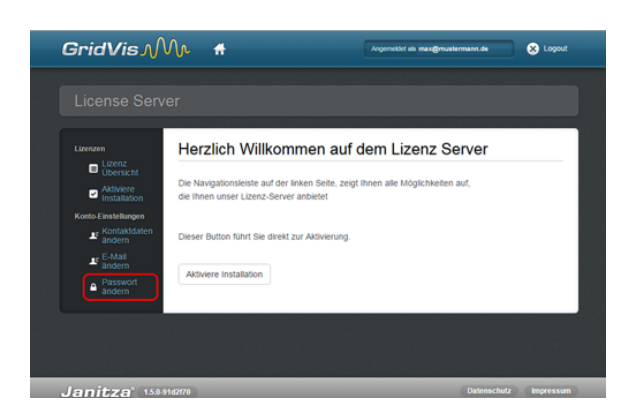

- Es erscheint das Fenster **Passwort ändern**.
- Geben Sie Ihr **Aktuelles Passwort** und Ihr **neues Passwort** in die jeweiligen Eingabefelder ein. Ihr Passwort muss aus mindestens 8 Zeichen bestehen (Wählen Sie zu Ihrer Sicherheit eine Kombination aus Buchstaben und Zahlen).
- Im Eingabefeld **Passwort (Wiederholung)** wiederholen Sie Ihr neues Passwort.
- Bestätigen Sie Ihre Passwort-Änderung mit Klick auf die Schaltfläche **Passwort ändern**.

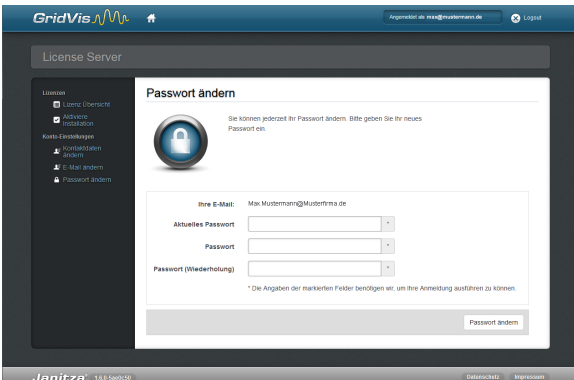